# IdroMOP

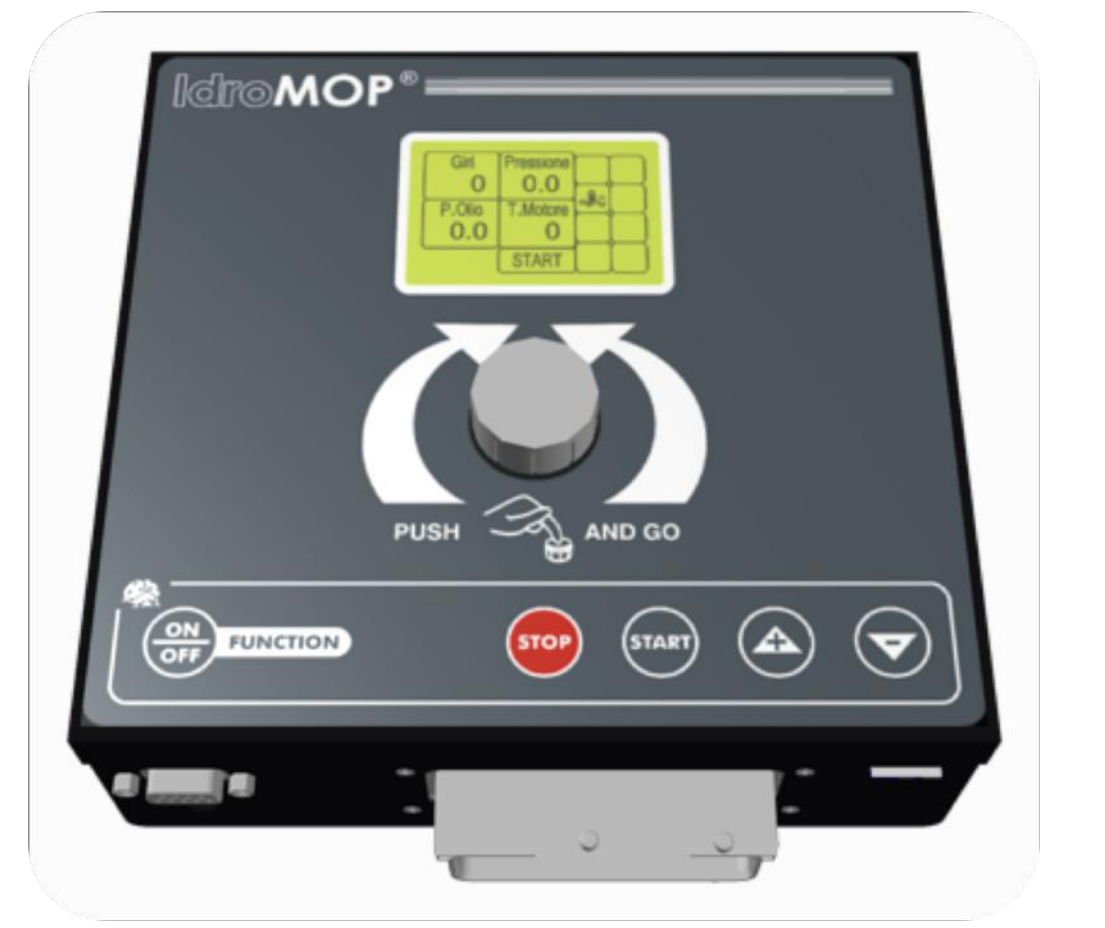

## **BEDIENUNGSANLEITUNG**

**Version 3.2 – rev. A** 

Sämtliche Informationen, Beschreibungen und Abbildungen beziehen sich auf die aktuelle Version.

Der Urheber hält sich vor, jederzeit Änderungen aus technischen oder kommerziellen Gründen vorzunehmen. Sämtliche Zusätze, die der Urheber als erforderlich ansieht, werden zu dieser Bedienungsanleitung hinzugefügt.

Die technischen Informationen dieser Bedienungsanleitung dürfen nicht ohne eine vorherige, schriftliche Zustimmung an Dritte veröffentlicht oder bekanntgegeben werden.

Die aufgeführten Informationen wurden für den professionellen Gebrauch verfasst.

Es wird vom Hersteller empfohlen, die Bedienungsanleitung sorgfältig vor dem Gebrauch zu lesen.

IdroMOP S.r.I.

**Via Generale dalla Chiesa 94/D – 36030 Sarcedo (Vicenza) Italy**info@idromop.com

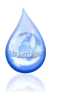

- Die einjährige Gewährleistung gilt ab dem Lieferdatum des Produktes und umfasst sämtliche Materialfehler.
- Diese Gewährleitung beinhaltet keine Transportkosten und Risikodeckung.
- Die Gewährleistung betrifft lediglich die Reparatur und den kostenlosen Austausch der defekten Teile.
- Die Gewährleistung beinhaltet keine Schäden, die durch Einsatz, Transport, Unfälle, Ernteausfall verursacht werden.
- Mögliche Schäden oder Verletzungen an Personen werden nicht von der Gewährleistung gedeckt.

#### Gewährleistung Ablauf der Gewährleistung Sicherheit und Wartung

- Bei Nichtbeachtung der vorgegebenen<br>Installationsanweisungen der Installationsanweisungen elektronischen Komponenten.
- Wenn das Gerät für nicht unterstütze Anwendungszwecke oder Anwendungen verwendet wird.
- Wenn Sie den Anweisungen der Bedienungsanleitungen nicht genau Folge leisten.
- Wenn Sie das Gerät falsch verwenden, nicht ordnungsgemäß warten oder falsch installieren.
- Wenn Sie Teile der Abdeckung entfernen oder modifizieren.

- Die Stromversorgung muss mit einer elektrischen Spannung zwischen 10 und 30 Volt erfolgen.
- Überprüfen Sie immer die Polarität der Stromversorgung.
- Achten Sie insbesondere bei der Installation der mitgelieferten Kabel unbedingt auf die Position der Kontakte und die richtigen Kabeldurchmesser.
- Setzen Sie das Gerät nicht bewusst rostfördernden Umwelteinflüssen oder Flüssigkeiten aus.
- Schützen Sie das Display vor schädlichen UV-Strahlen, indem Sie es nicht direkt der Sonne aussetzen.
- Achten Sie auf die Mechanik bei der Bewegung des Drehwahlschalters.
- Führen Sie keine Wartungsmaßnahmen durch, die nicht in der Bedienungsanleitung aufgeführt sind.
- Seien Sie besonders bei der Bewegung und Ausrichtung des Geräts vorsichtig.
- Vergewissern Sie sich, dass die gesamte Maschine während des Einrichtungsvorgangs für Person unzugänglich ist.
- Lagern Sie das Gerät außerhalb der Saison trocken und geschützt vor Umwelteinflüssen.
- Trennen Sie die Stromversorgung außerhalb der Saison.

Es handelt sich beim Variodrive um ein elektronisches Gerät und kann deshalb nicht als Maschine bezeichnet werden. Diesbezüglich erfüllt das Gerät nicht die von der CEE Richtlinie 89/392 geforderten Voraussetzungen. Aus diesen Gründen besteht der Hersteller darauf, dass dieses Gerät als Teil eines Aggregates angesehen wird. Es lässt sich nicht einschalten, wenn das zu steuernde Aggregat nicht den erforderten Voraussetzungen der maschinellen Richtlinien entspricht.

**Die eingetragene Kennung entlastet den Kunden nicht von der Verantwortung, dass das Gerät dem geltenden Recht entsprechen muss.** 

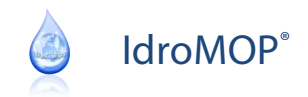

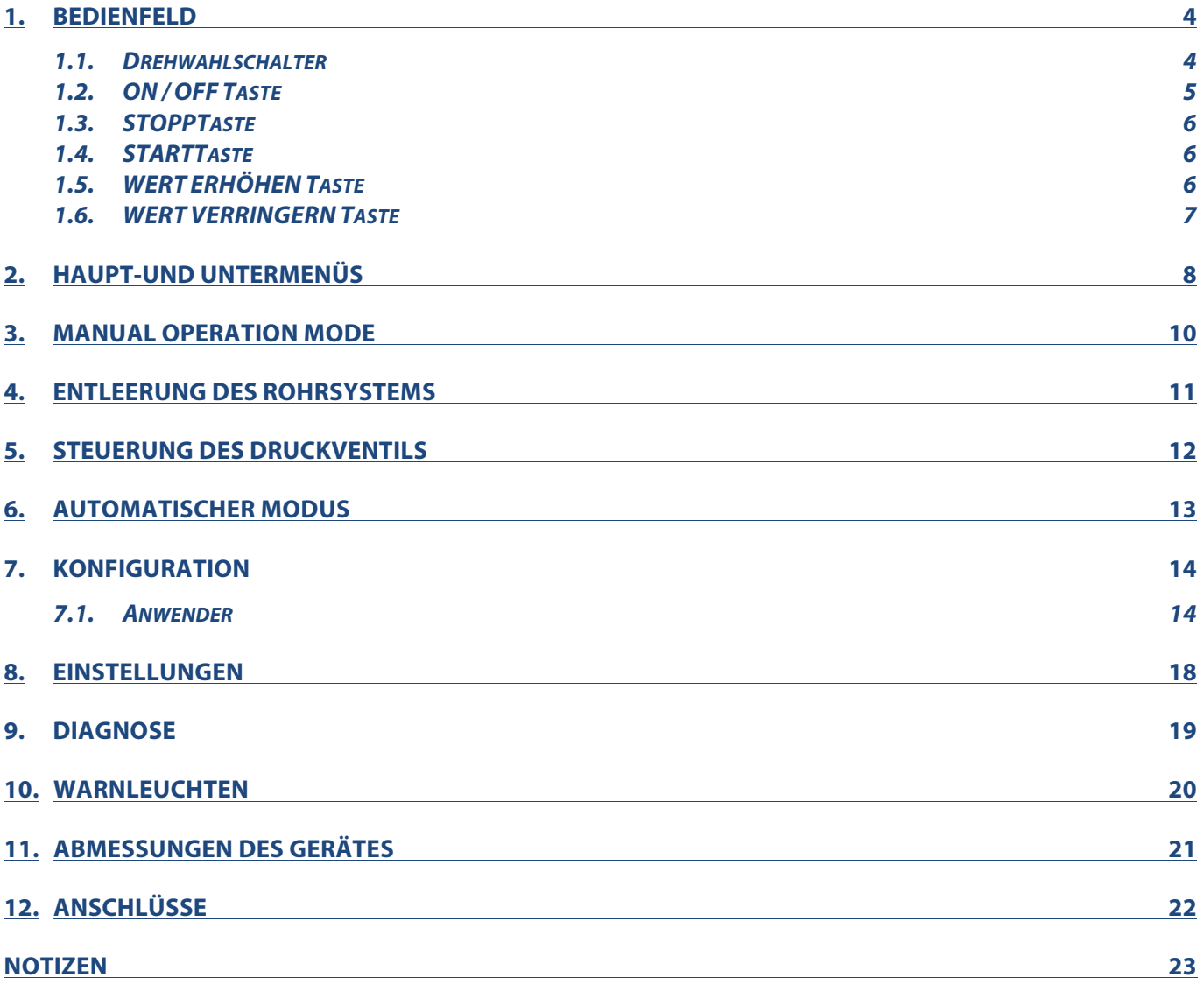

### **1. BEDIENFELD**

### **1.1. Drehwahlschalter**

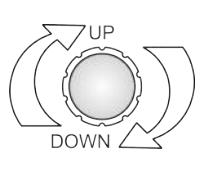

#### MOTORSTEUERUNG

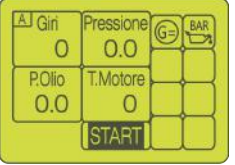

Drücken Sie kurz auf den Drehwahlschalter, um den Motor des Aggregats im manuellen oder automatischen Modus einzuschalten.

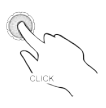

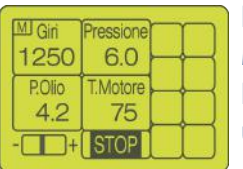

Durch längeres Drücken des Drehwahlschalters im eingeschalteten manuellen Modus schaltet sich der Motor nach kurzer Verzögerung selbst aus. Drehen Sie den Drehwahlschalter nach rechts, um die Motordrehzahl zu erhöhen und nach links, um Sie zu verringern.

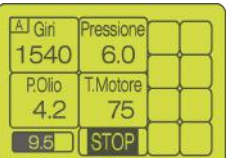

Im eingeschalteten, automatischen Modus können Sie durch längeres Drücken des Drehwahlschalters den Motor nach kurzer Verzögerung ausschalten. Sie können den Zieldruck des Aggregates zu jeder Zeit verändern, wenn das Aggregat über eine automatische Druckregelung verfügt. Dazu drehen Sie den Drehwahlschalter nach rechts oder links. Der Zielwert wird im unteren linken Bereich auf dem Display angezeigt.

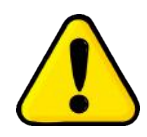

Schalten Sie das Aggregat NIEMALS, außer in Notfallsituationen, mit der STOPPFUNKTION aus. Diese Funktion bewirkt eine Schließung des Magnetventils, wodurch kein Treibstoff mehr zufließt und der Motor sofort ausgeschaltet wird.

#### VERÄNDERUNG DER PARAMETER

Um die Parameter zu verändern, drücken Sie leicht auf den Drehwahlschalter. Wenn der ausgewählte Wert von einem blinkenden Rahmen umgeben ist, drehen Sie den Drehwahlschalter im Uhrzeigersinn (Erhöhung) oder gegen den Uhrzeigersinn (Verringerung), um den gewünschten Wert einzustellen.

Bestätigen Sie die Veränderungen, indem Sie den Drehwahlschalter kurz drücken.

Sollten noch andere veränderbare Felder auf der Seite vorhanden sein, bewegt sich der blinkende Rahmen zum nächsten Feld. Andererseits verschwindet dieses automatisch.

Nach den Änderungen drücken und halten Sie den Drehwahlschalter für 2 Sekunden, um die Daten zu speichern und zum vorherigen Menü zurückzukehren. Dieser Vorgang ist für alle Seiten mit veränderbaren Feldern in den Einstellungen durchführbar.

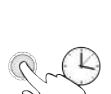

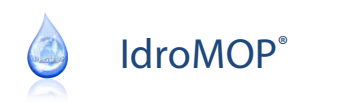

### **1.2. ON / OFF Taste**

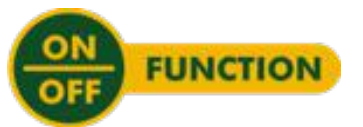

#### **EINSCHALTEN**

all T Mer 10:30:45 **MANUALE AUTOMATICO** PROGRAMMA **CONFIGURAZIONE DIAGNOSI IMPOSTAZIONE** 

#### Im ausgeschalteten Modus drücken Sie kurz auf den Drehwahlschalter, um das Gerät einzuschalten.

#### AUSSCHALTEN

Um das Gerät auszuschalten, halten Sie im Hauptmenü den Drehwahlschalter für 2 Sekunden gedrückt bis die Nachricht: "*Taste loslassen*" erscheint.

Lassen Sie den Drehwahlschalter los, wodurch sich das Gerät ausschaltet.

### AKTIVIERUNG/DEAKTIVIERUNG DER DRUCKREGULIERUNG

 $M$ Gn Pression 1250 5.4 POlio Motore 75  $4.2$  $\Box$  +  $STOP$ 

Wenn Sie diese Taste länger als 2 Sekunden im manuellen Modus gedrückt halten, deaktiviert sich die Druckregulierung. Dies wird durch das schwarz hinterlegte "*Pressure*" verdeutlicht.

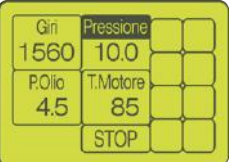

Um die Druckregulierung wieder zu aktivieren, halten Sie die Taste länger als 2 Sekunden gedrückt. Das schwarz hinterlegte "*Pressure*" sollte nun verschwinden.

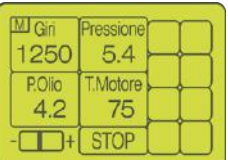

#### EINSTELLEN DER BEREGNUNGSZEIT (NUR IM MANUELLEN MODUS VERFÜGBAR)

Drücken Sie im manuellen Modus kurz auf diese Taste, um die Beregnungszeit auf bis zu 47 Stunden und 59 Minuten einzustellen.

Tempo irrigazione

Drehen Sie am Drehwahlschalter um die Beregnungszeit zu erhöhen oder zu verringern.

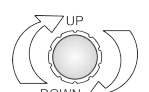

 $(00 hh 00 min)$ 

Diese Funktion kann auch im ausgeschalteten Zustand der Beregnungsmaschine erfolgen. Der eingestellte Wert wird beim nächsten Start übernommen. Um die Änderungen zu übernehmen, gehen Sie eine Seite zurück und drücken Sie kurz auf dieselbe Taste.

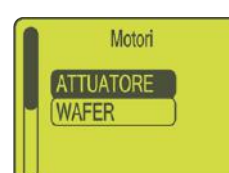

#### AUSWAHL DES DIAGNOSEGERÄTS

Bei der Auswahl dieser Menüfunktion können Sie durch Drücken das zu untersuchende Gerät (Motorstellglied oder Druckventil) aussuchen.

Das ausgewählte Gerät wird schwarz markiert und mit Hilfe der Erhöhentaste/ Verringerntaste können Sie die Funktionen einstellen und bestätigen.

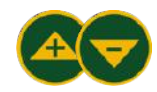

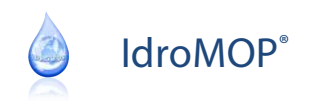

### **1.3. STOPPTaste**

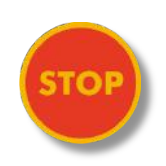

### MOTORSTOPP

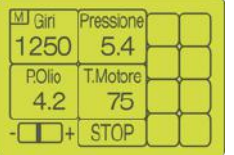

Im eingeschalteten (manuellen oder automatischen Modus) Zustand wird der Motor durch Drücken und Halten der Taste sofort gestoppt.

### **1.4. STARTTaste**

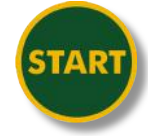

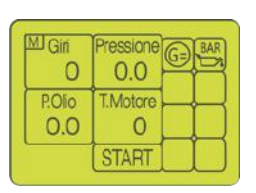

### ERZWUNGENER MOTORSTART

Im ausgeschalteten Zustand wird durch Drücken und Halten der Taste im manuellen Modus der Motorstart erzwungen.

### **1.5. WERT ERHÖHEN Taste**

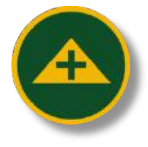

#### ERHÖHEN DER GESCHWINDIGKEIT

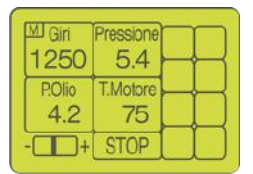

Auf dem manuellen Menümodus bewirken Sie durch Drücken dieser Taste eine Erhöhung der Geschwindigkeit.

#### AUSWAHL FÜR MENÜFELDER / SETUP

Im Haupt- und Untermenü können Sie das Menüfeld auswählen oder den gewünschten Parameter einstellen.

#### VERÄNDERN DES PARAMETERWERTES

Im Bearbeitungsmodus können Sie den Feldwert im blinkenden Rahmen erhöhen.

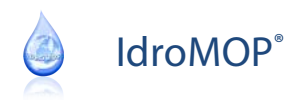

### **1.6. WERT VERRINGERN Taste**

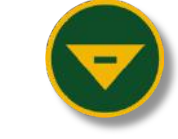

#### VERRINGERN DER GESCHWINDIGKEIT

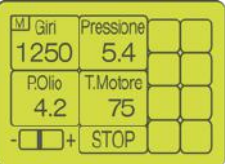

Im manuellen Menümodus bewirken Sie durch Drücken dieser Taste eine Verringerung der Geschwindigkeit.

#### AUSWAHL VON MENÜFELDERN/ SETUP PARAMETER

Im Haupt- und Untermenü können Sie das Menüfeld auswählen oder den gewünschten Parameter einstellen.

#### VERÄNDERN DES PARAMETERWERTES

Im Bearbeitungsmodus können Sie den Feldwert im blinkenden Rahmen verringern.

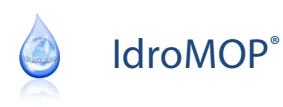

### **2. HAUPT-UND UNTERMENÜS**

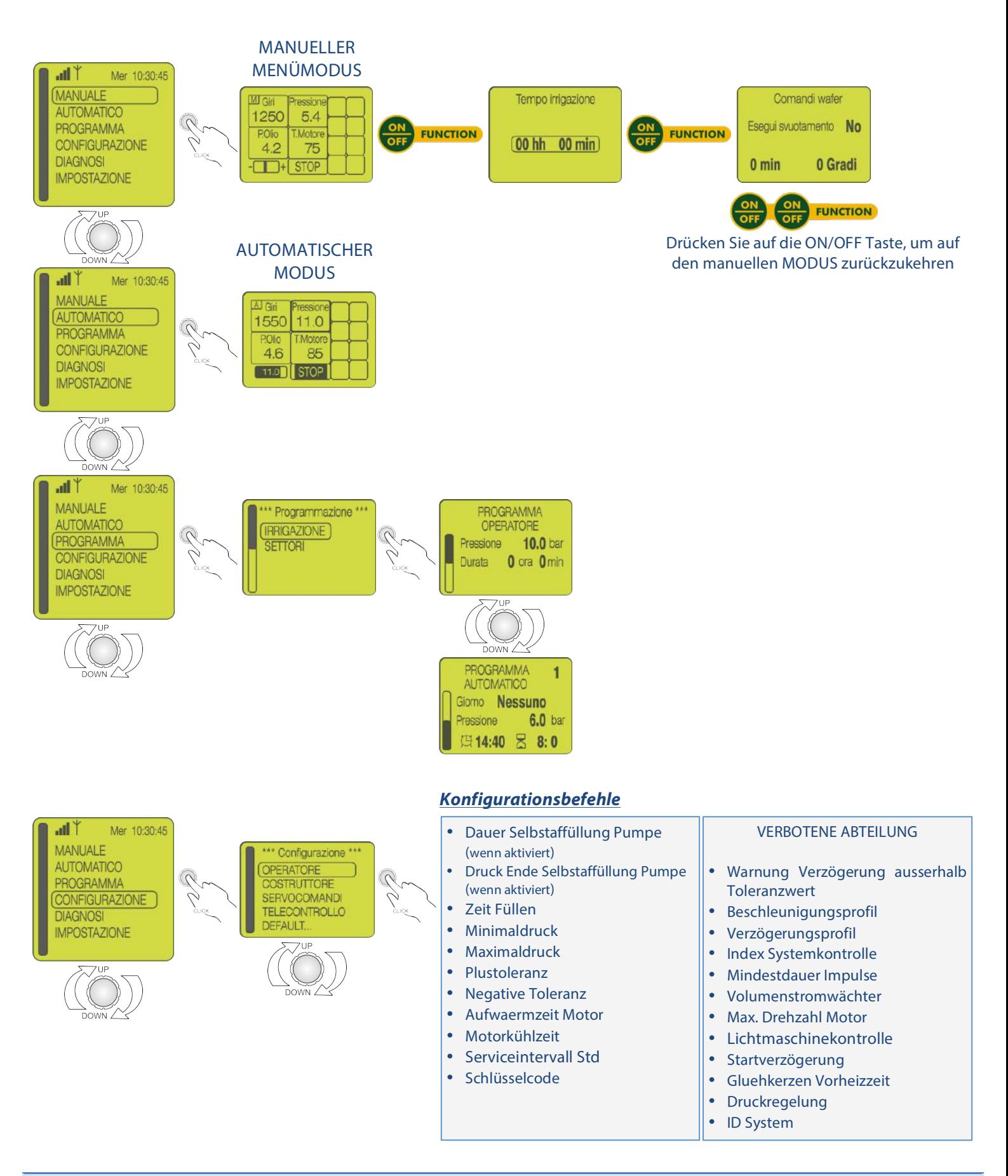

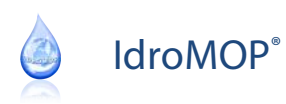

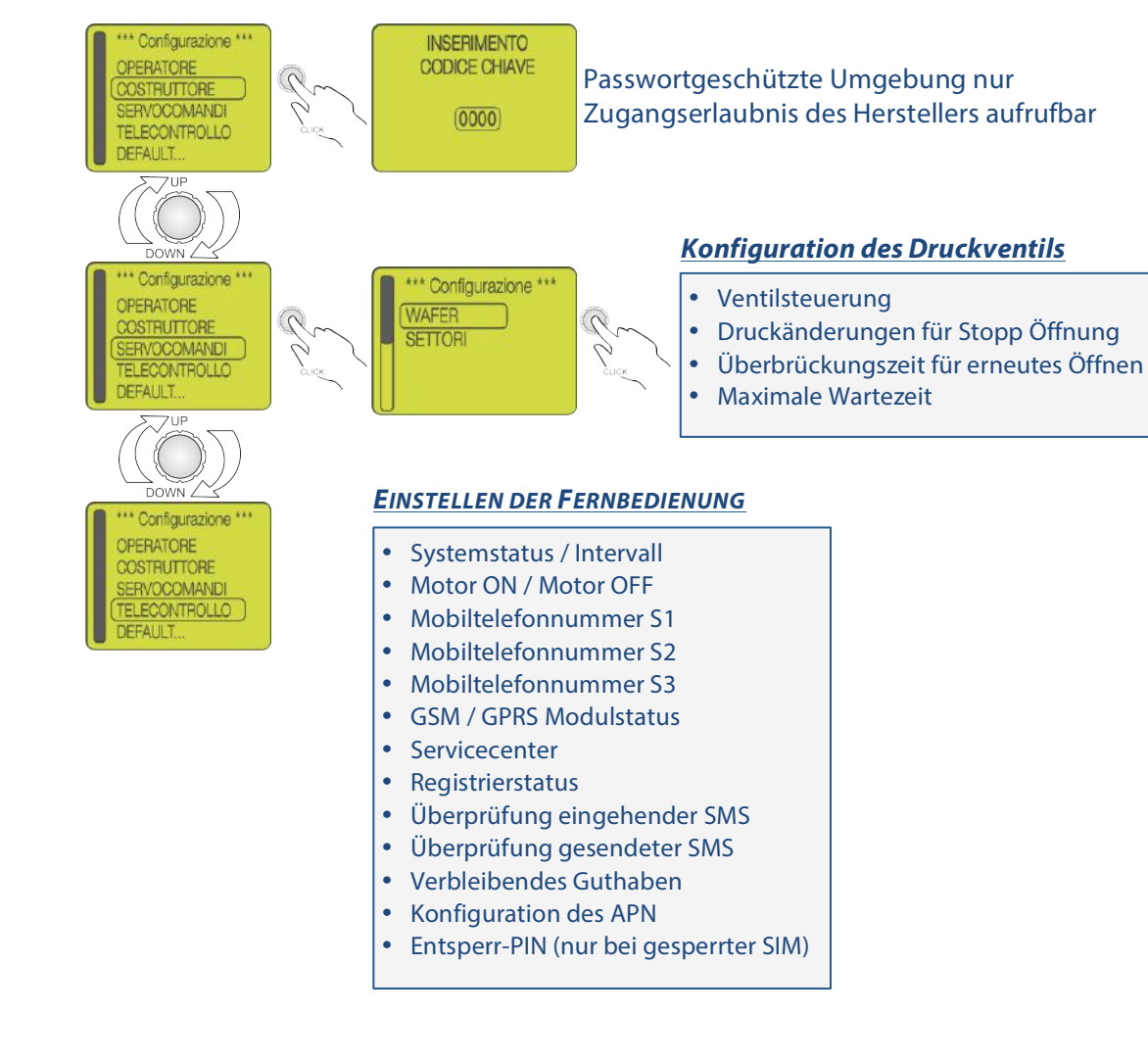

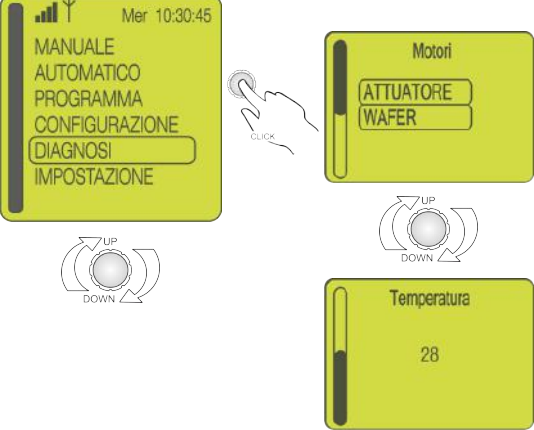

#### *EINSTELLUNGEN*

- ad Y Mer 10:30:45 **MANUALE AUTOMATICO** PROGRAMMA **CONFIGURAZIONE DIAGNOSI IMPOSTAZIONE**
- Sprache
- Einstellen der Woche, Tag, Stunden u. Minuten
- Einstellen des Jahres, Monats und Tag
- Beleuchtungszeit
- **Temperatureinheit**
- Seriennummer

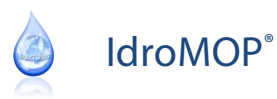

### **3. MANUAL OPERATION MODE**

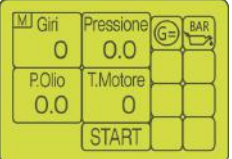

Drücken Sie kurz den Drehwahlschalter, um den Motor einzuschalten.

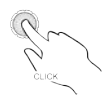

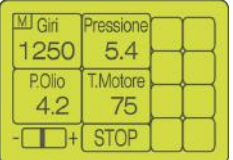

Das untere Feld mit der Beschreibung "*START*" sollte beim Einschalten des Motors durch "*STOP*" ersetzt werden. Der Motor kann bei elektronischem Antrieb verzögert gestoppt werden.

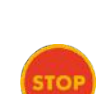

Drücken Sie STOP nur in Notfällen, um den Motor sofort zu stoppen.

Im eingeschalteten Zustand erscheint links neben dem STOP Symbol eine horizontale Scrolllinie, welche die Geschwindigkeit in den Toleranzen darstellt.

In den oberen Zellen des Displays sind der Geschwindigkeitswert, Wasserdruck und die Hauptparameter ablesbar.

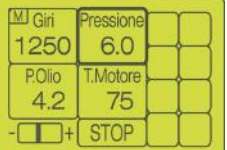

Wenn der Wasserdruck im manuellen Modus länger als 2 Minuten konstant bleibt, schaltet sich automatisch ein Wasserdruckschutzmechanismus mit Selbstlernfunktion ein.

Die Selbstlernfunktion wird durch einen schwarzen Rahmen um den Druckwert angezeigt.

IdroMOP gibt einen Alarm ab und schaltet den Motor verzögert aus, wenn der

Wasserdruck die eingestellten Grenzwerte überschreiten sollte (Standardmäßig +/- 1 bar ausgehend vom Nennwert des Selbstlernsytems). Voraussetzung hierfür ist ein elektronischer Sensor der Pumpe.

Mit dem Drehwahlschalter und den Tasten "*Erhöhen*" und "*Verringern*" können Sie jederzeit den Nennwert verändern.

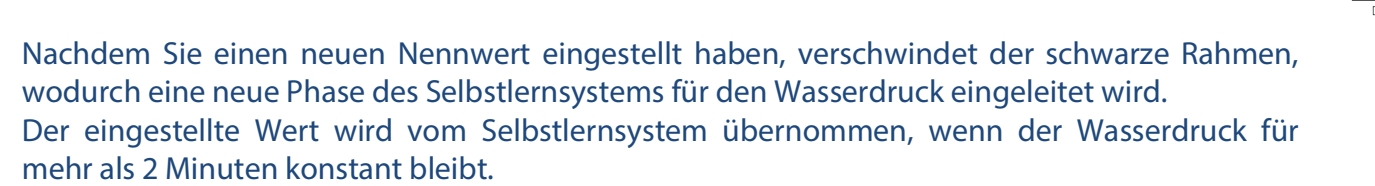

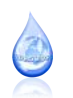

### **4. ENTLEERUNG DES ROHRSYSTEMS**

Bei einem selbstangetriebenen Aggregat mit integrierter Motorpumpe kann IdroMOP das Druckventil für eine Entleerung des Rohrsystems vorbereiten.

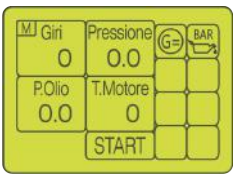

Wählen Sie beim IdroMOP den manuellen Modus aus und drücken Sie zwei Mal auf die ON/OFF Taste um zur "Command Wafer" Seite zu gelangen.

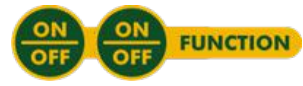

Anschließend setzen Sie den Menüpunkt "*Emptying*" auf "YES", bevor Sie den integrierten Kompressor starten. IdroMOP schließt dadurch das Druckventil, um die Entleerung des Rohrsystems einzuleiten.

Wählen Sie "NO" beim Menüpunkt "Emptying", um den Vorgang schon vorher zu beenden.

Nur wenn Sie "NO" beim Menüpunkt "*Emptying*" mit der ON /OFF ausgewählt haben,

können Sie durch Drücken des Drehwahlschalters für mehr als 2 Sekunden zum manuellen Menümodus und anschließend zum Hauptmenü zurückkehren.

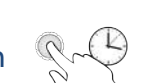

**FUNCTION** 

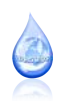

### **5. STEUERUNG DES DRUCKVENTILS**

\*\*\* Configurazione \*\*\* **WAFER SETTORI** 

IdroMOP kann während des Beregnungsvorgangs das Druckventil öffnen oder schließen, wenn dies vom Wassersystem unterstützt wird.

Gehen Sie im Menü auf "CONFIGURATION - SERVO COMMANDS", wählen Sie "WAFER" aus, und setzen in anschließend auf "enabled". Dies aktiviert den "Control Wafer".

Das "Wafer control" ist sowohl im manuellen Modus, als auch im automatischen Modus unabhängig.

Überprüfen Sie diesbezüglich die folgenden Einstellungen für eine korrekte Anpassung des Systems zu ihrer Beregnungskultur.

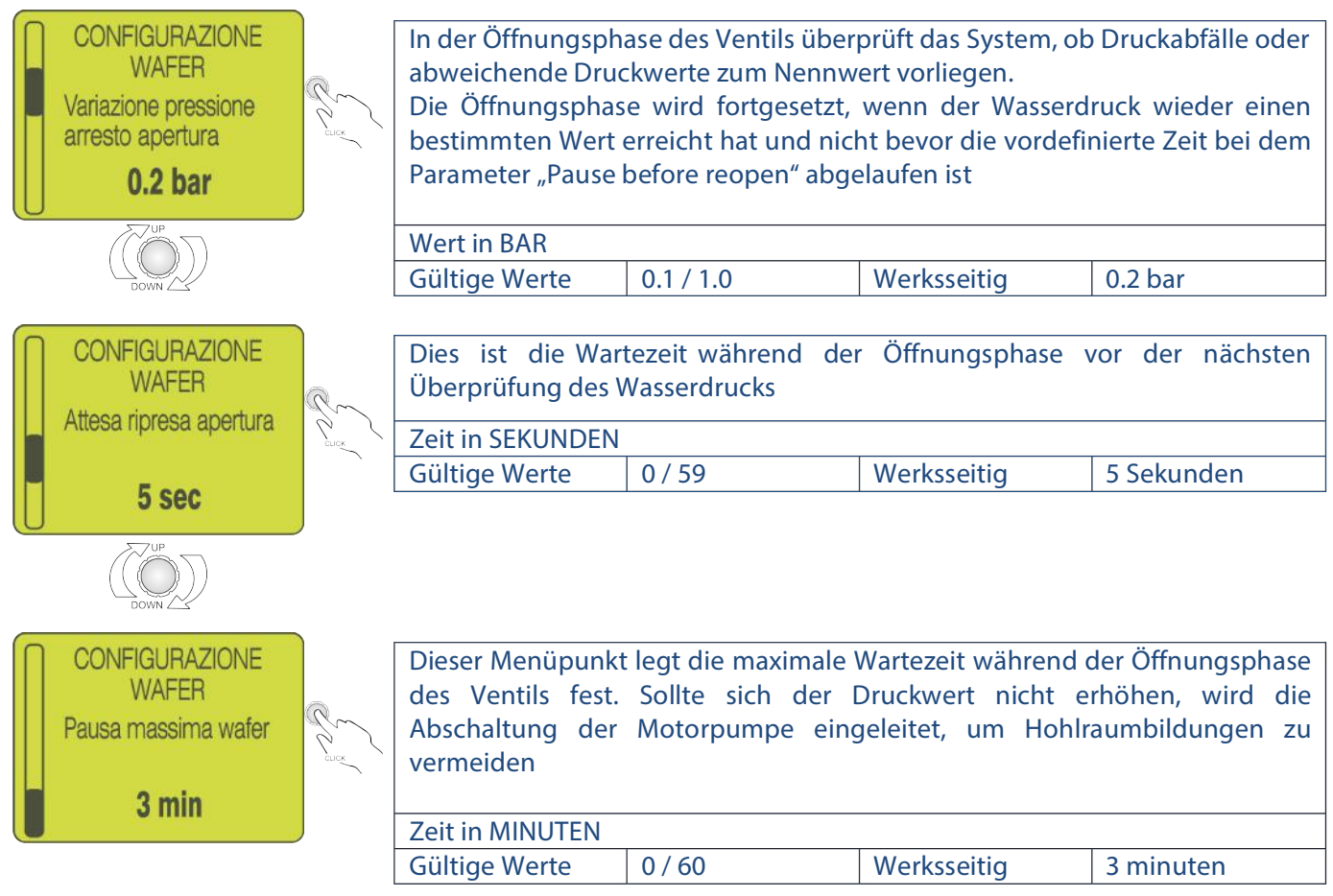

Sie können die vorgenommenen Änderungen speichern und zum vorherigen Menü zurückkehren, indem Sie den Drehwahlschalter für 2 Sekunden gedrückt halten.

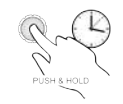

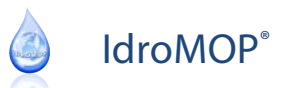

### **6. AUTOMATISCHER MODUS**

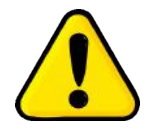

Vor der Aktivierung des automatischen Modus, müssen Sie einen Druckwert im Menü unter *PROGRAM - ANWENDER* festgelegt haben.

Wählen Sie nun *PROGRAMM* im Hauptmenü, gehen Sie anschließend auf *BEREGNUNGSZEIT* und wählen Sie dann den *PROGRAMM ANWENDER* oder die *AUTOMATISCHE PROGRAMM aus*.

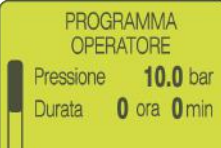

Im *PROGRAMM ANWENDER* ist es möglich, den gewünschten Wasserdruck einzustellen sowie die nächste automatische Beregnung, welches vom Gerät oder per Fernsteuerung gestartet wird.

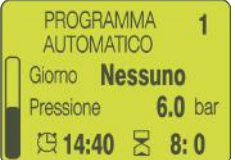

Es sind insgesamt 16 automatische Programme verfügbar, welche von der Zeitschaltuhr gesteuert werden. Mit Hilfe dieser Programme können Sie die täglichen oder wöchentlichen Beregnungsphasen einstellen.

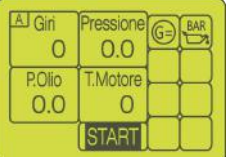

Drücken Sie kurz den Drehwahlschalter, um die Beregnung zu starten.

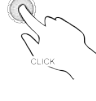

IdroMOP führt die folgenden Abläufe in der unten stehenden Sequenz automatisch aus:

- Starten des Motors
- Aufwärmphase des Motors
- Füllzeit der Rohre: Mit Hilfe des Druckventils wird die Öffnung des Ventils insofern reguliert, dass eventuelle Hohlraumbildungen in der Pumpe vermieden werden
- Anpassung des Druckwertes unter dem Menüpunkt PROGRAMM Anwender: Während der Beregnungsphase ist es möglich den Wasserdruckwert zu verändern. Dies geschieht durch Drehen des Drehwahlschalters nach rechts (Wert erhöhen) oder nach links (Wert verringern). Der veränderte Wert wird im unteren linken Displaybereich angezeigt
- Kontrolle und Schutz des Wassersystems und der Motorpumpe
- Beim Drücken des Drehwahlschalters für mehr als 2 Sekunden erfolgt die Verifizierung des "Beregnungsstoppzustands" in Bezug auf jegliche Alarme, Beregnungsstopp oder STOP Funktion des Eingabemoduls
- Während des STOP Vorgangs schaltet der Motor in den Leerlauf allmählich herunter. In Abstimmung mit dem Druckventil schließt Variodrive das Ventil, um einen niedrigen Druckwert zu erreichen und somit ein Auslaufen des Wassers während der Kühlphasen und des Motorstopps

Die oben stehenden Arbeitsschritte erfolgen standardmäßig automatisch, wobei Sie dies über die Smartphone App oder über Senden einer SMS mit der Nachricht "START" aktivieren können.

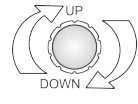

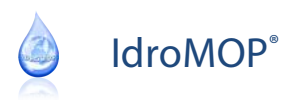

### **7. KONFIGURATION**

Diese Menüs beinhalten die SETUP Parameter, welche für die Anpassung des Variodrive an die spezifischen Werte der jeweiligen Motorpumpe notwendig sind:

- Anwender (Endverbraucher) VERBOTENE ABTEILUNG (erweiterte Benutzer, Code 0123)
- Konfigurationslevel 1 *(allein zugängig für den Hersteller, passwortgeschütztes Menü )*
- Konfigurationslevel 2 *(allein zugängig für den Hersteller, passwortgeschütztes Menü )*

### **7.1. Anwender**

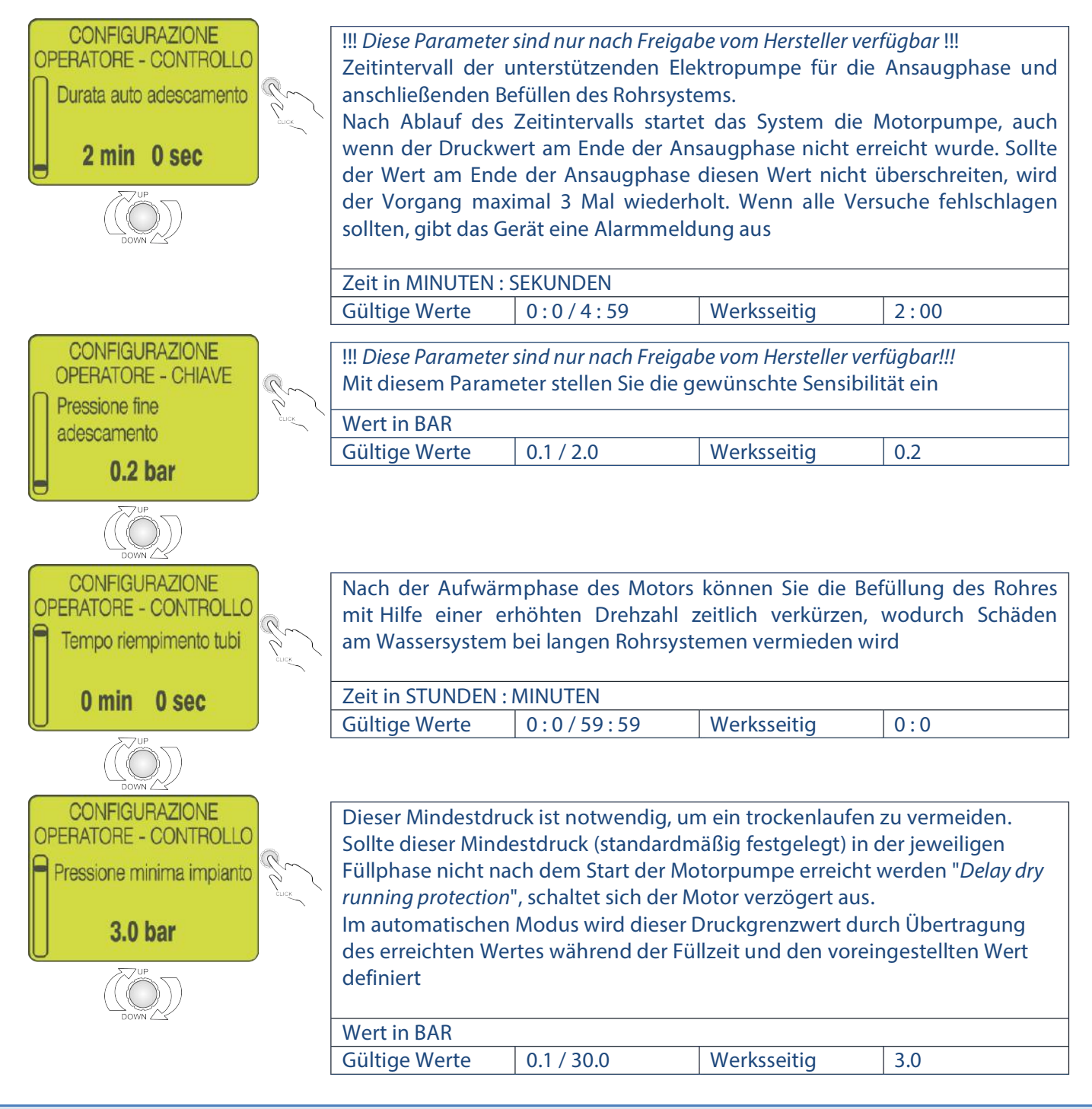

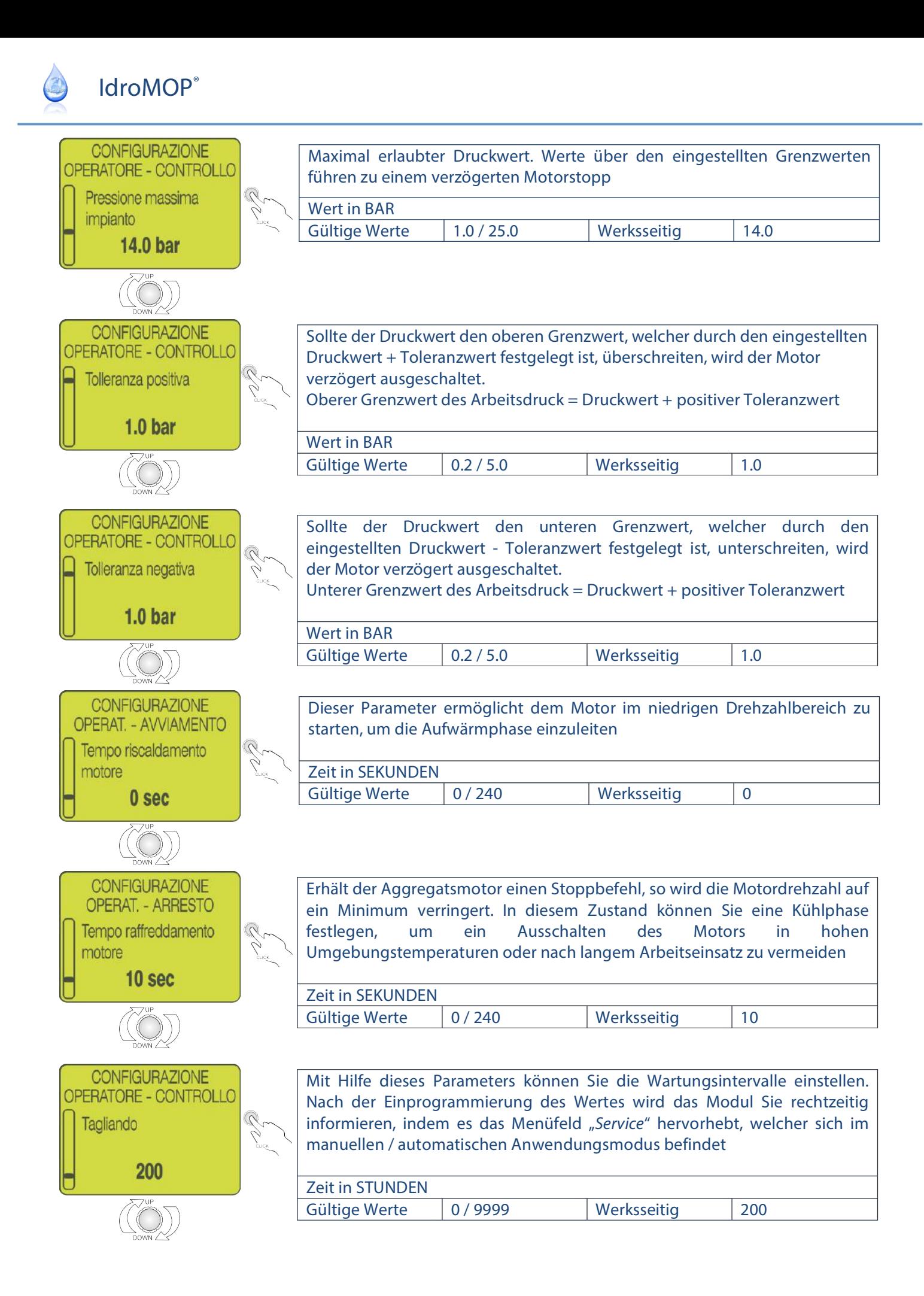

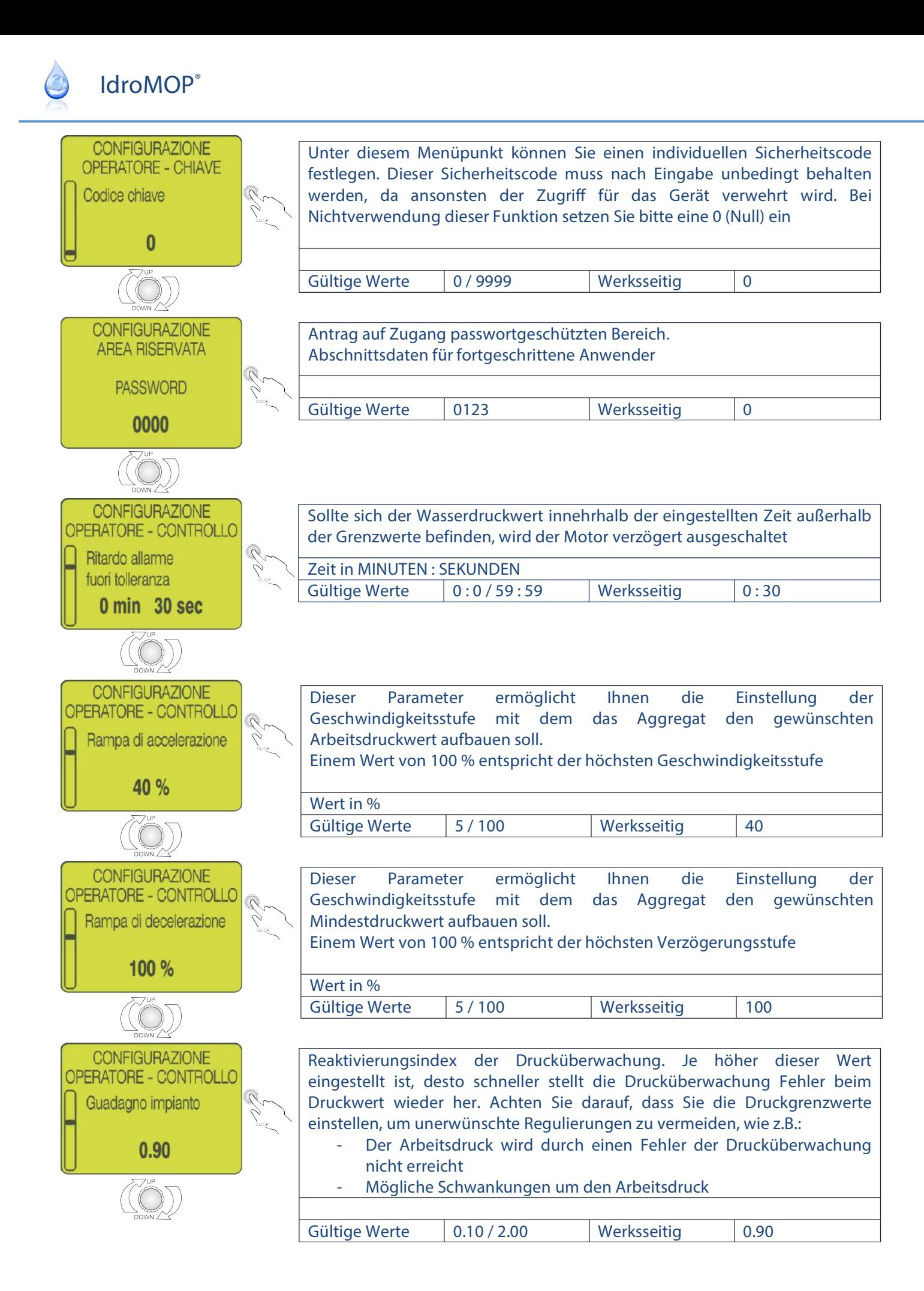

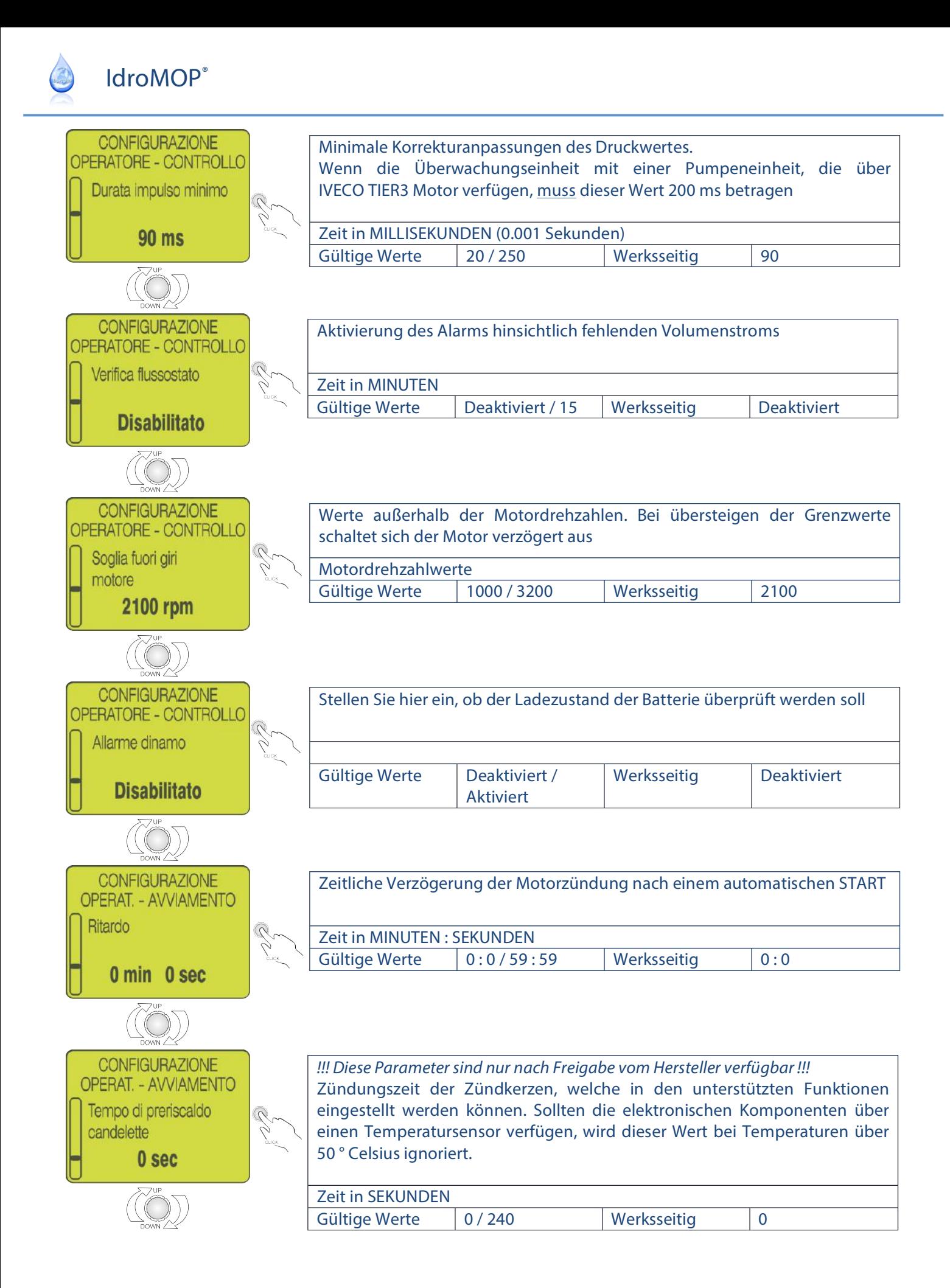

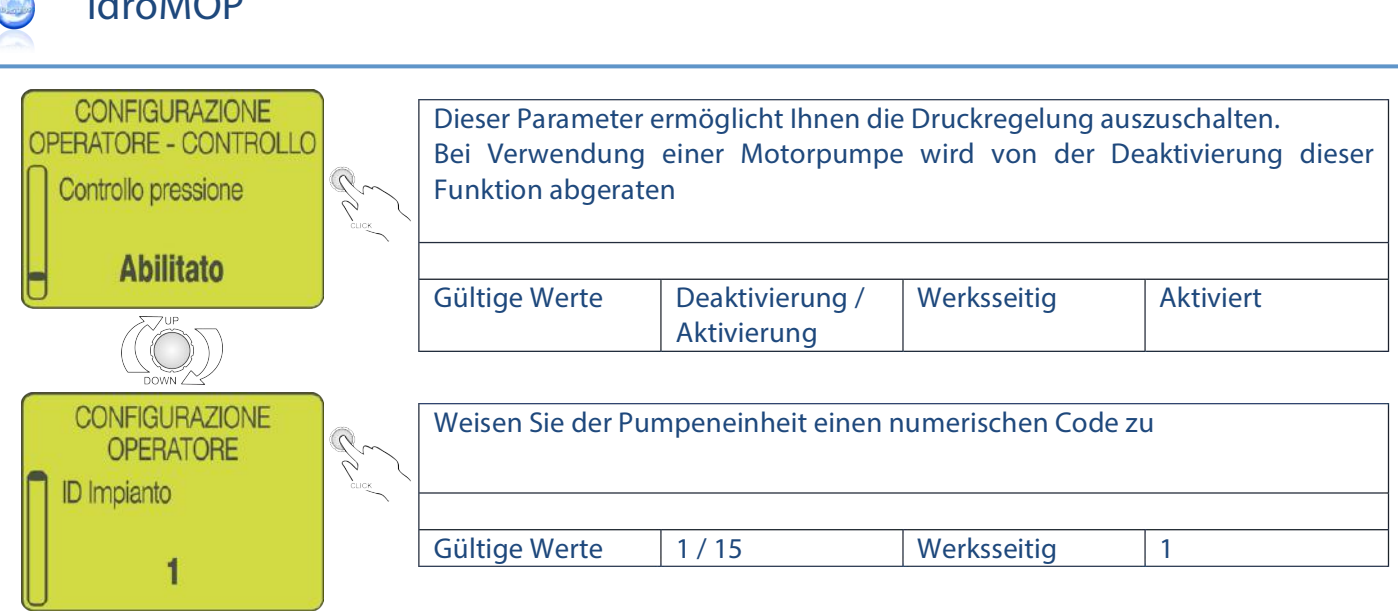

Sie können die vorgenommenen Änderungen speichern und zum vorherigen Menü zurückkehren, indem Sie den Drehwahlschalter für 2 Sekunden gedrückt halten.

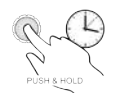

### **8. EINSTELLUNGEN**

Unter diesem Menüpunkt können Sie die allgemeinen Einstellungen am Variodrive vornehmen, wie:

- Menüsprache ( Italienisch, Englisch, Französisch, Spanisch, Deutsch, etc ... )
- Datum, Uhrzeit

 $I = I \cdot M \cap D^8$ 

- Dauer der Hintergrundbeleuchtung
- Temperatureinheit Celsius oder Fahrenheit )
- Seriennummer des IdroMOPs. Dieser Parameter zeigt die Seriennummer des IdroMOPs an, welche für die Registrierung notwendig ist.

Sie können die vorgenommenen Änderungen speichern und zum vorherigen Menü zurückkehren, indem Sie den Drehwahlschalter für 2 Sekunden gedrückt halten.

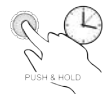

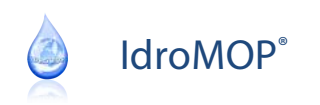

### **9. DIAGNOSE**

Unter diesem Menüpunkt können Sie die verfügbaren Motorsteuerungen anzeigen:

- Drosselungssteuerung
- Druckventilsteuerung

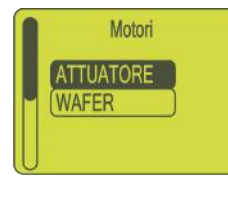

Im Menüpunkt "Motoren" können Sie die Motorsteuerungen mittels der ON/OFF Tasten auswählen.

Nach Auswahl des Gerätes können Sie mittels der Erhöhen-/ Verringerntaste das Gerät öffnen oder schließen.

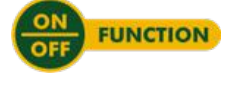

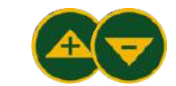

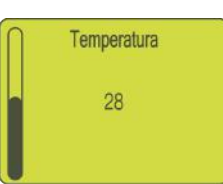

Dieser Menüpunkt zeigt die Temperatur innerhalb des IdroMOPs an.

Sie können die vorgenommenen Änderungen speichern und zum vorherigen Menü zurückkehren, indem Sie den Drehwahlschalter für zwei Sekunden gedrückt halten.

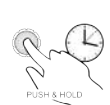

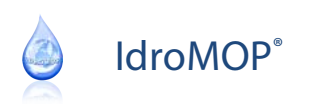

### **10. WARNLEUCHTEN**

Im manuellen und automatischen Modus werden auf der rechten Seite die Warnmeldungen in einer zweispaltigen Tabelle angezeigt.

Im ordnungsgemäßen Betrieb dürfen diese Warnmeldungen NICHT AUFLEUCHTEN.

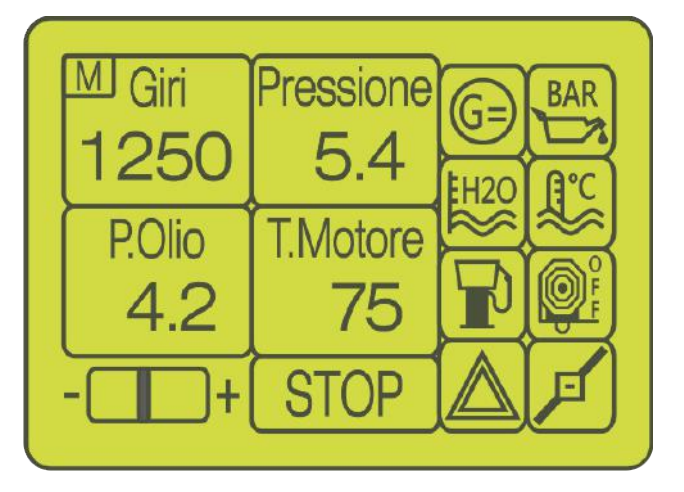

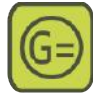

Unzureichende Batterieaufladung (Generator überprüfen)

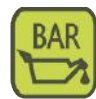

Niedriger Motoröldruck

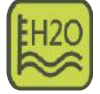

Niedriger Kühlwasserstand

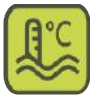

Hohe Motortemperatur

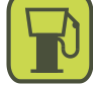

**Treibstoffreserve** 

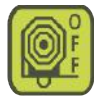

Von außen bewirkter Stopp/ oder Stopp der Beregnungsphase

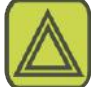

Von außen bewirkte Notfallsituation

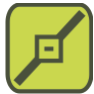

Volumenstromschalter

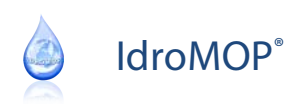

## **11. ABMESSUNGEN DES GERÄTES**

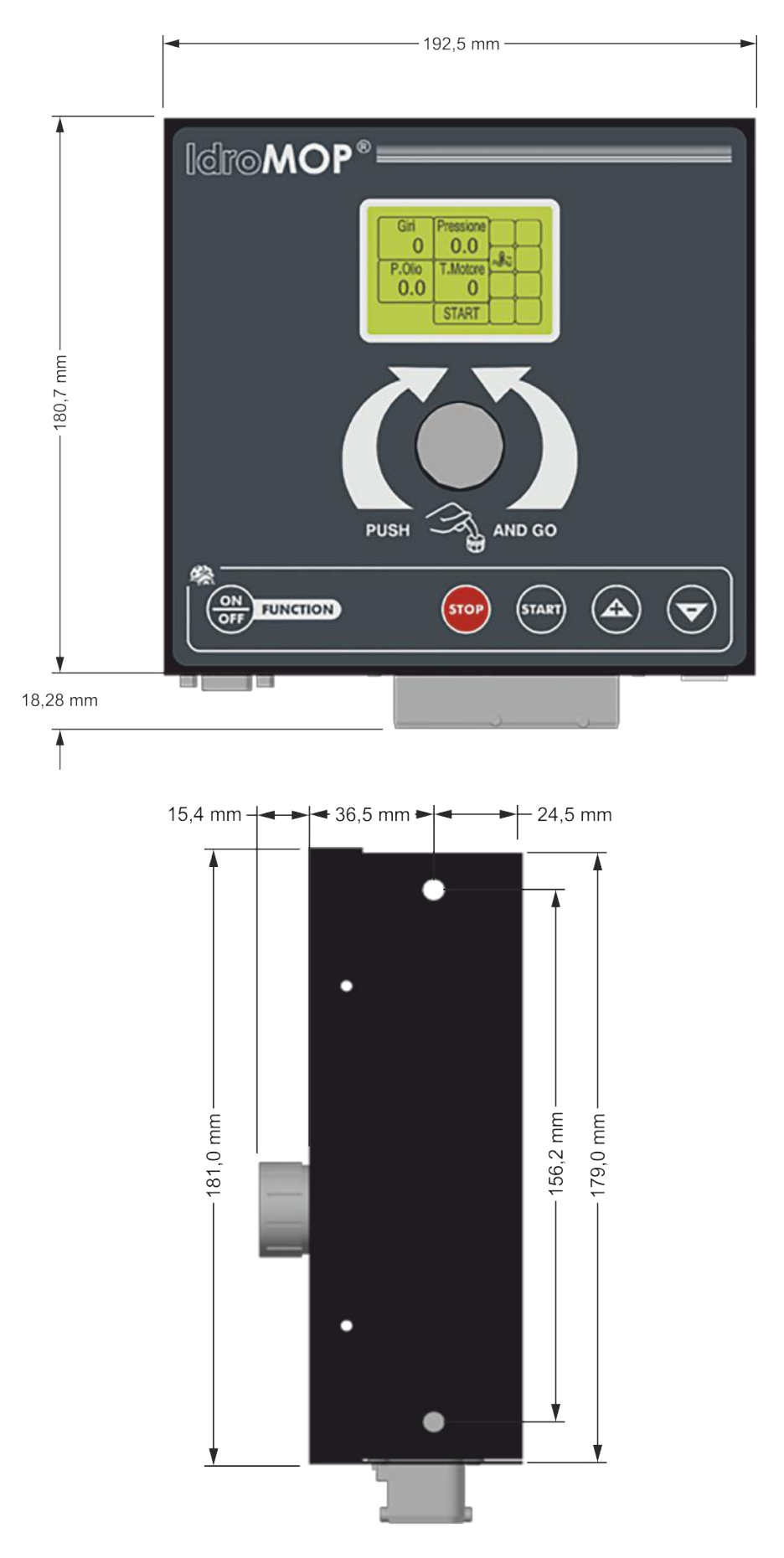

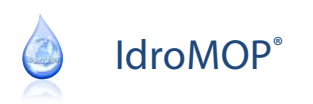

### **12. ANSCHLÜSSE**

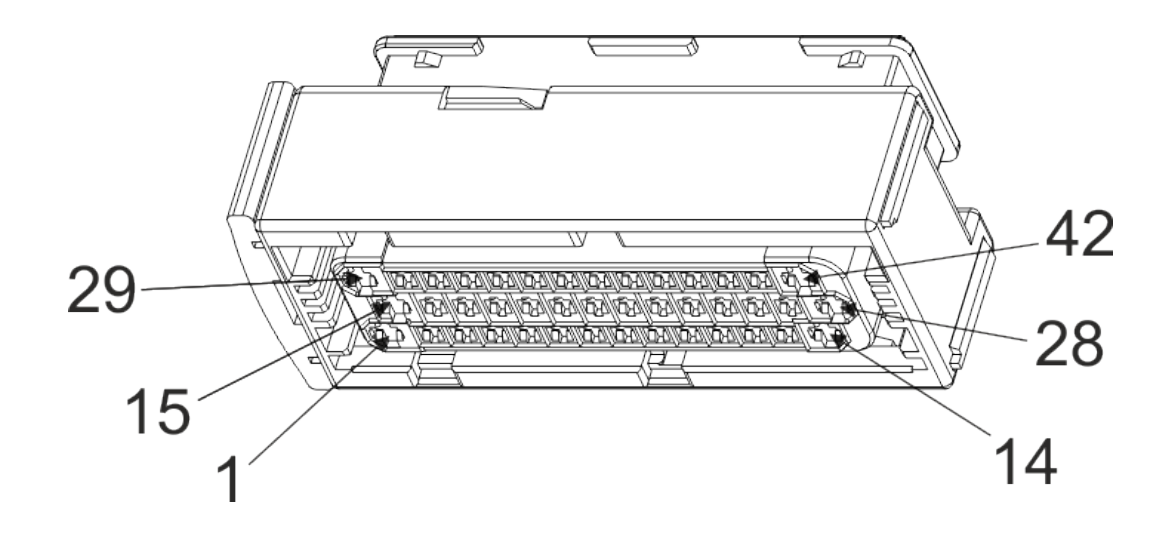

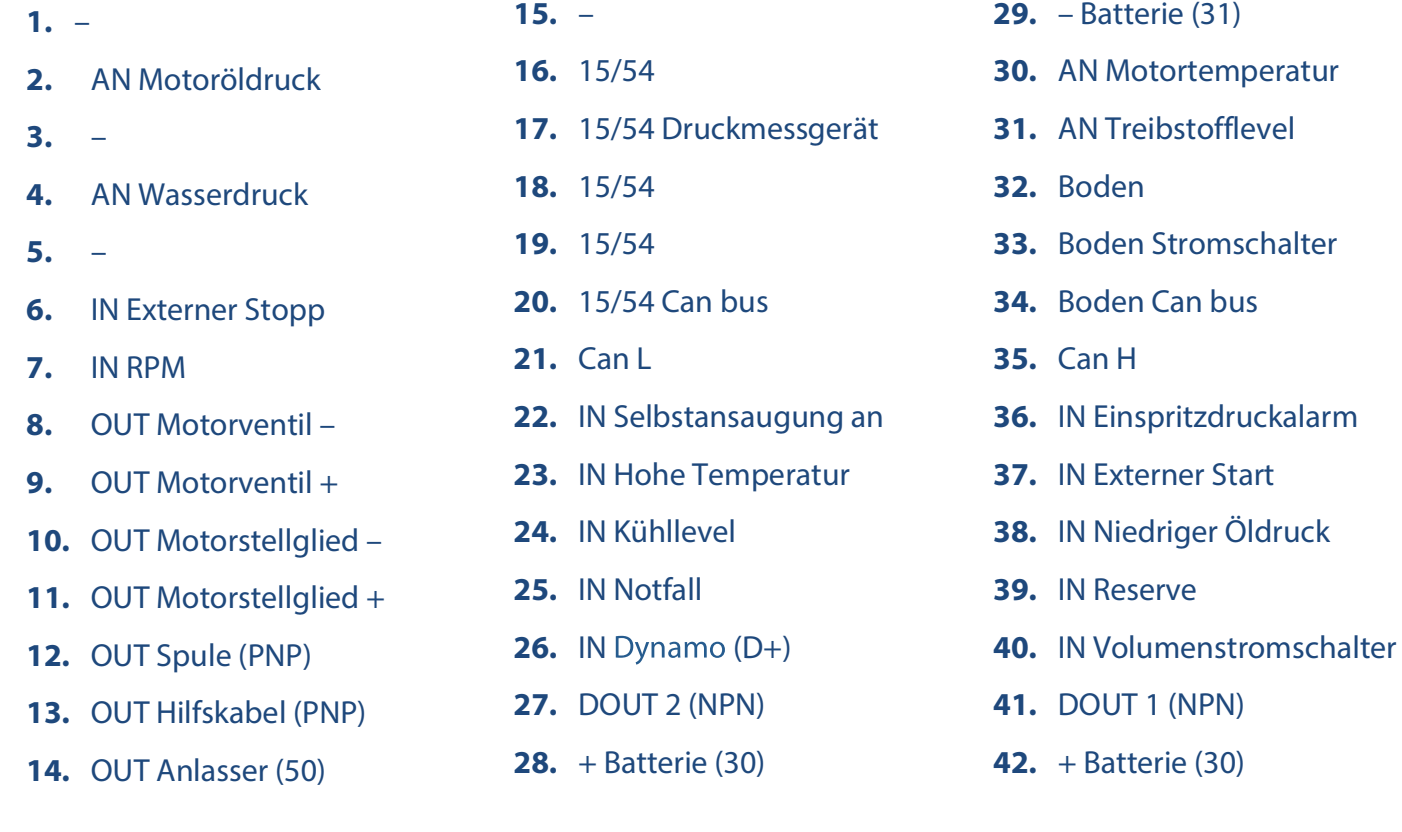

### Legende

- OUT : power output (max 8 A) AN : analog input
- DOUT : digital output (max 0.15 A) IN : digital input
- PNP : positive output
- NPN : output to ground
- 
- 

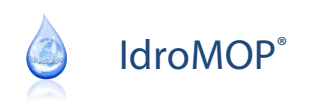

### **NOTIZEN**

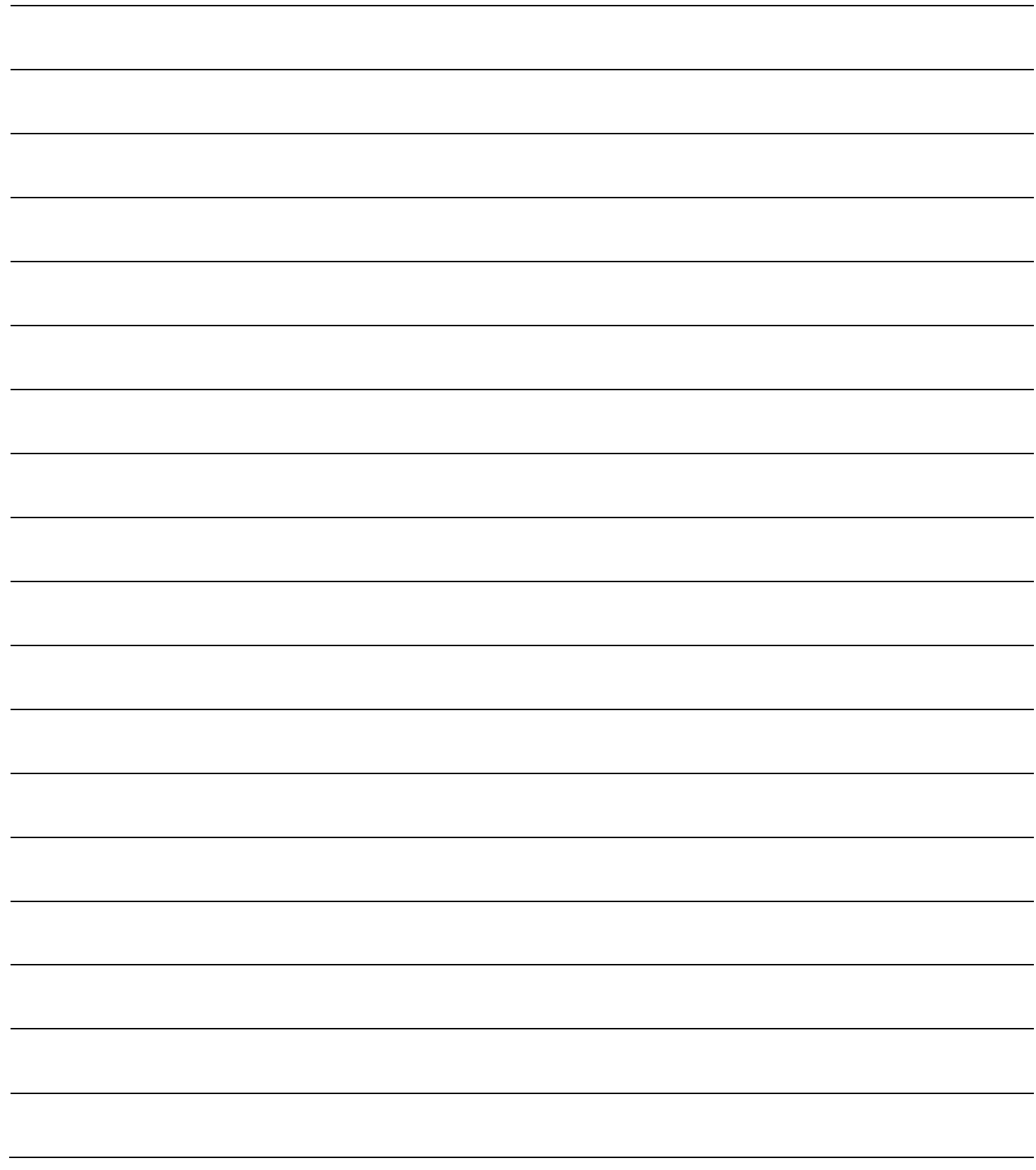

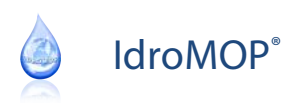

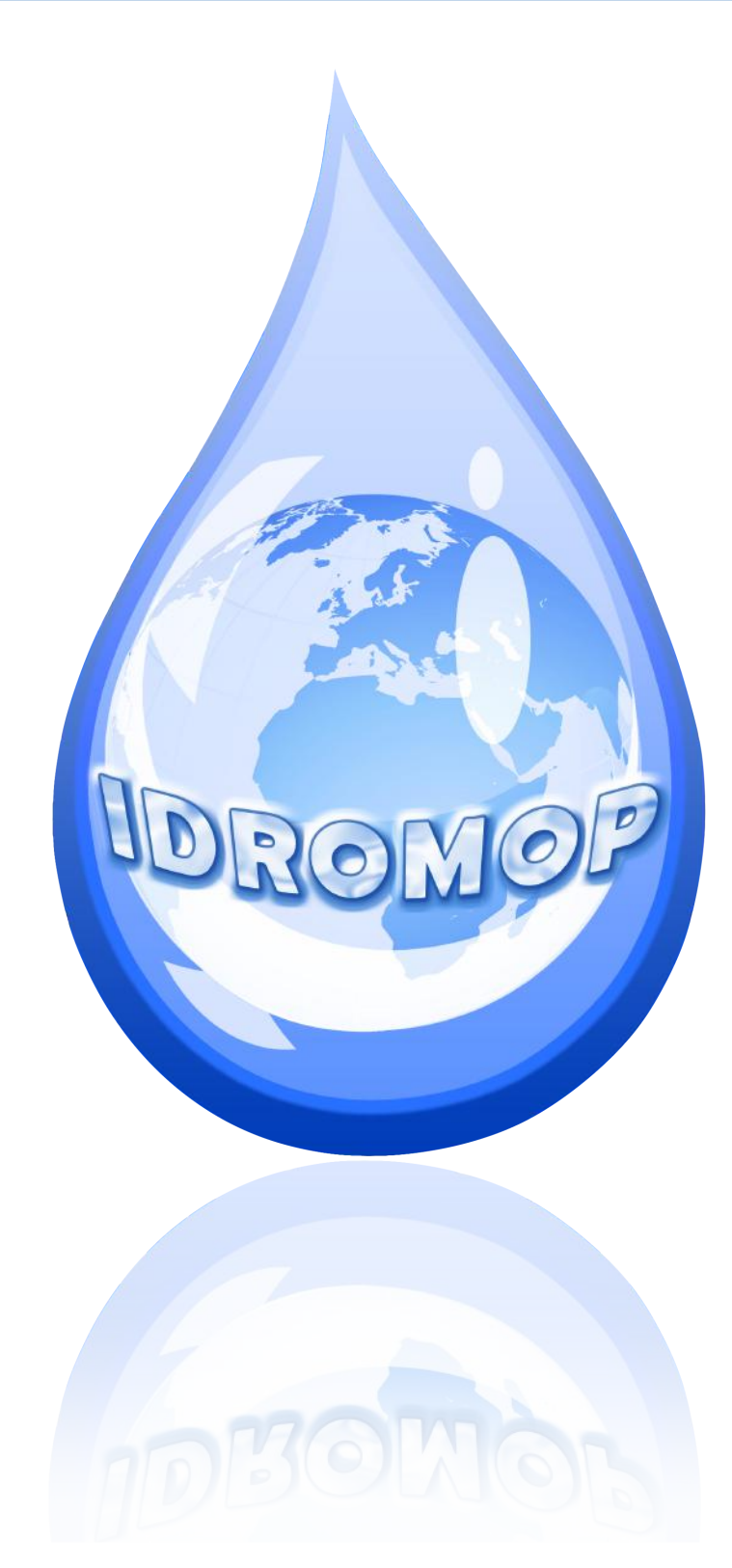

# **www.IdroMOP.com**